# **Guidance on updating UDIN for Audit Reports submitted by CA users.**

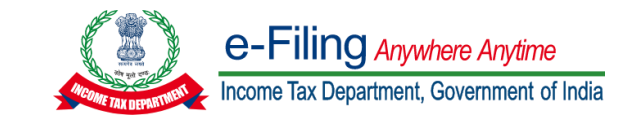

The functionality for updating UDIN against the Audit reports submitted by CA users has been enabled at e-filing portal [www.incometax.gov.in.](https://www.incometax.gov.in/iec/foportal)

Please note that this functionality may not be used for updating UDIN for Forms submitted prior to April 2021.

In this functionality only those Forms will be shown which are accepted by the Assessee.

This Instruction document has to be read in conjunction with the Instruction for UDIN Functionality

### **View/ Update UDIN Details**

After Statutory Form is uploaded by CA user, they can login to e-Filing Portal and navigate to e-File menu -> Income Tax Forms -> View/ Update UDIN Details

#### **Process of updating UDIN against Single Form**

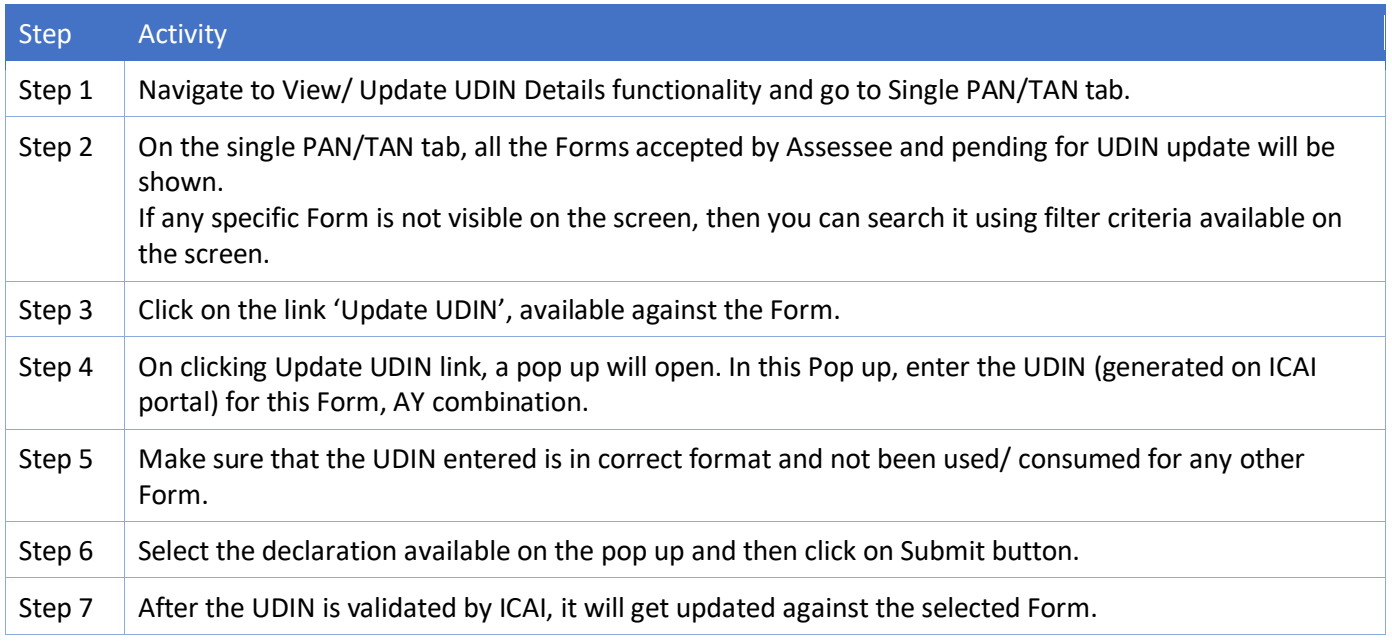

#### **Process of updating Bulk UDIN**

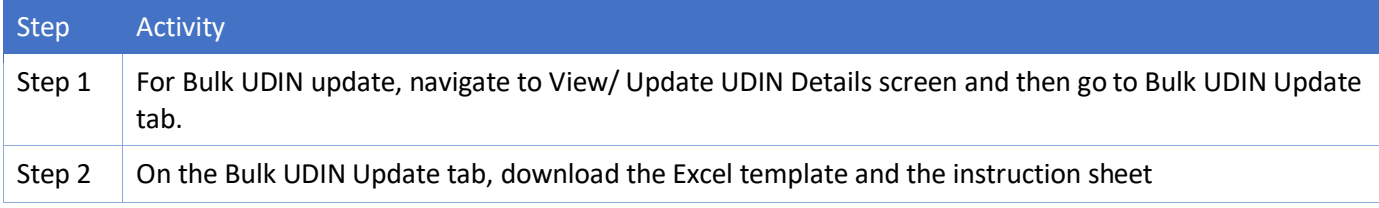

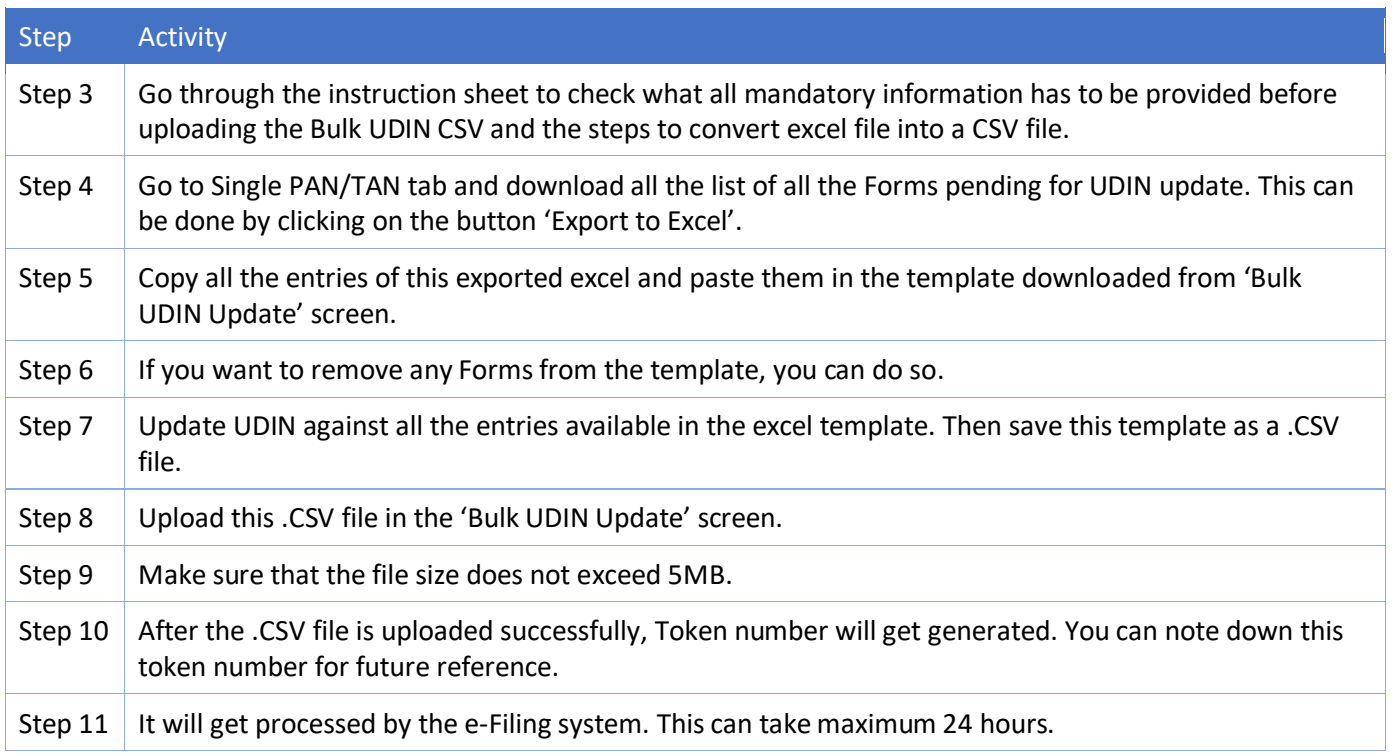

## **Process of checking the status of Bulk uploaded UDIN**

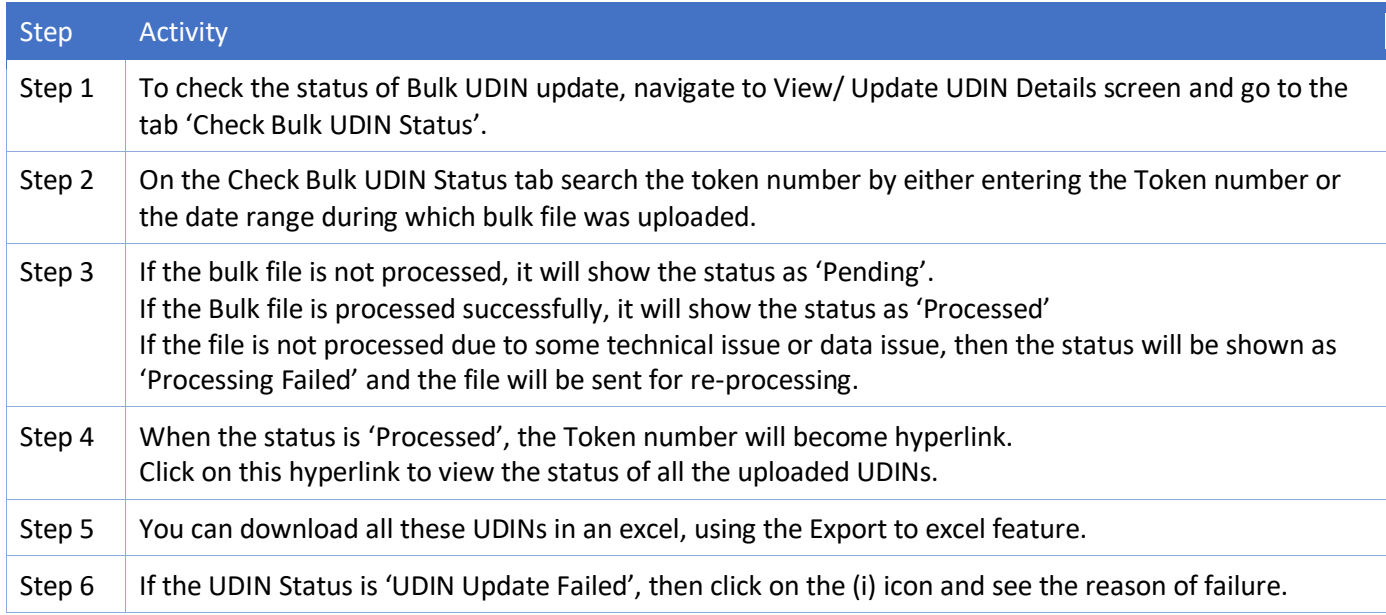

### **General Instructions:**

• This functionality is enabled for following Forms:

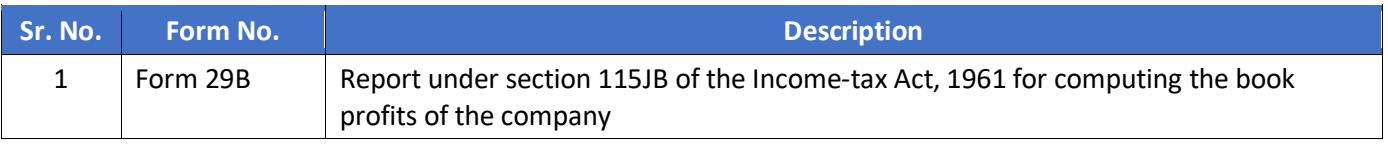

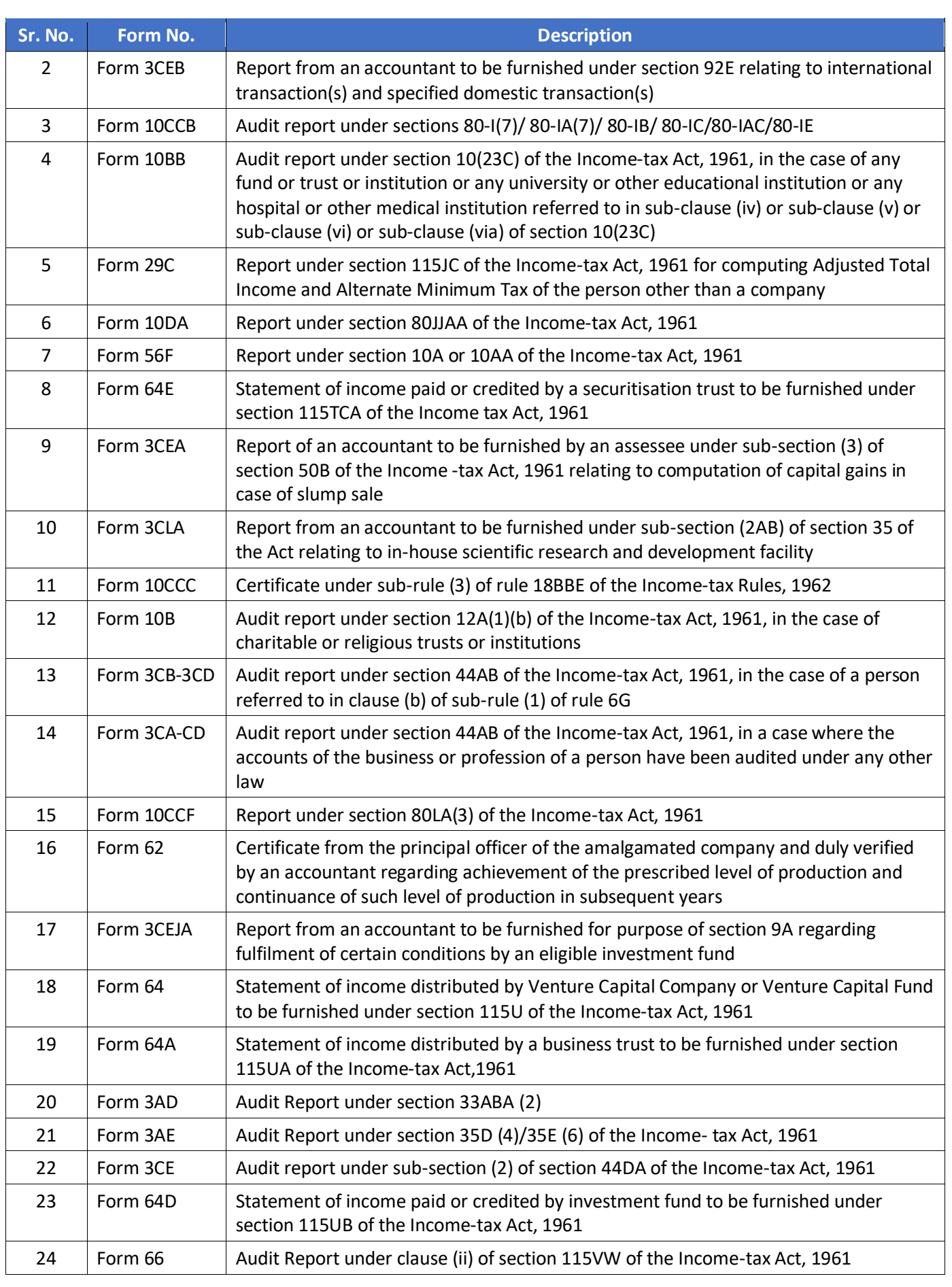

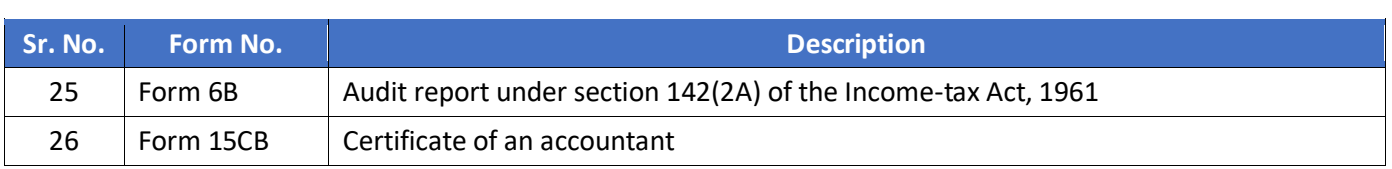

• Following Forms will be enabled shortly for UDIN update – Form 26A, Form 27BA, Form 3CEJ, Form 3AC, Form 10CCBBA, Form 10CCBC, Form 10CCBD, Form 10BBC, Form 3CT, Form 10BC, AuditReportSWF